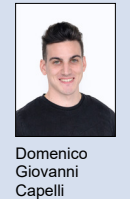

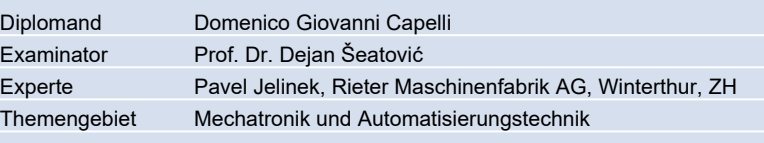

## Weiterentwicklung und Inbetriebnahme einer Messzelle

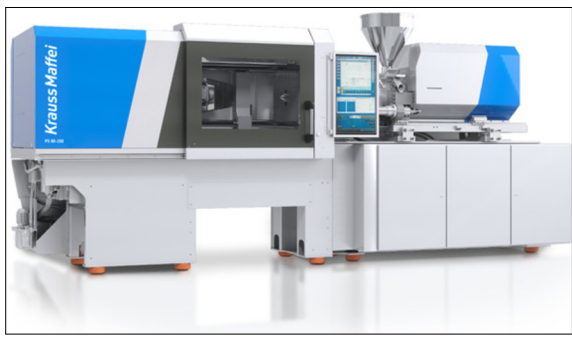

KraussMaffei KM 120/380 PX MC6 https://www.kraussmaffei.com/

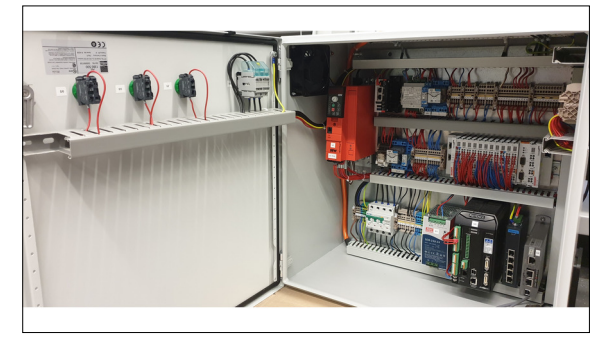

Steuerschrank Eigene Darstellung

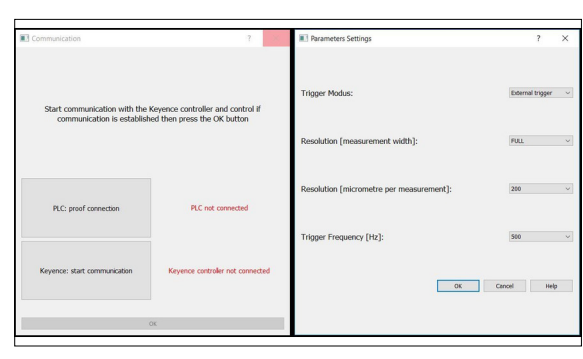

Benutzeroberflächen Eigene Darstellung

Ausgangslage: Heutzutage wird für die Herstellung von Kunststoffteilen in grossen Mengen das Spritzgussverfahren angewendet. Für die Qualitätsbestimmung des gespritzten Teils wird meistens eine manuelle Überprüfung durchgeführt. Dies kann nur von erfahrenen Maschinenbedienern durchgeführt werden und die gespritzten Teile müssen abgekühlt sein. Dieses Prozedere benötigt viel Zeit und kann optimiert werden. Um diesen Prozess automatisieren zu können, müssen die Prozessdaten gesammelt und mit den Qualitätsvorgaben des Bauteils verglichen werden. Im Rahmen eines Projektes des Instituts für Werkstofftechnik und Kunststoffverarbeitung (IWK) soll die KraussMaffei Spritzgiessmaschine so erweitert werden, dass eine automatische Qualitätsprüfung der erstellten Teile erfolgt. Eine Masterarbeit umfasste den ersten Teil der Arbeit, in dem die Projektphasen Konzipieren und Entwerfen durchlaufen wurden. Dabei wurden auch die ersten Arbeiten am Aufbau der Messzelle durchgeführt und die meisten Bauteile für die Realisierungsphase bestellt.

Aufgabenstellung: Ziel dieser Arbeit ist die in der Masterarbeit entwickelte Messzelle in Betrieb zu nehmen. Folgende Punkte sind durchzuführen:

- Die Realisierung und Inbetriebnahme des Steuerkastens
	- Plug-in für das Programm CloudCompare für die Ansteuerung der Messzelle und die Rohdatenerfassung
- Parametrisierung des Messsystems
- Visualisierung der Rohdaten in CloudCompare mittels 3D-Punktewolke

Ergebnis: Der Steuerschrank ist vollständig realisiert und in Betrieb genommen worden. Dies ist in der nebenstehenden Abbildung ersichtlich. Die Programmierung der SPS ist soweit implementiert, dass die Steuerung der meisten Komponenten erfolgen kann. Das Plug-in für CloudCompare erlaubt mittels verschiedener grafischer Benutzeroberflächen (GUIs) die Kommunikationserstellung und Überprüfung, die Parametereingabe für die Messungen und schlussendlich die Aktivierung des Messvorganges. Die Benutzeroberflächen sind ebenfalls in der entsprechenden Abbildung ersichtlich.

Die erste GUI (links) ermöglicht die Überprüfung der UDP-Kommunikation mit der SPS und die Verbindungserstellung mit dem Lasercontroller via TCP. Die Parametereingabe (rechts) erlaubt die Einstellung der Auflösung sowie die Abtastfrequenz und den Trigger Modus des Lasers. Mit den implementierten Modulen konnten die ersten Messungen durchgeführt werden und die Messdaten sind für den Zugriff bereitgestellt.

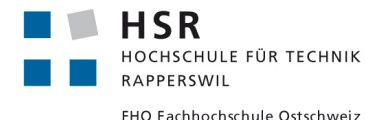